### SilverStone F1<sup>®</sup> Padap-demekmop c GPS-сопровождением Z55Pro

## РУКОВОДСТВО ПОЛЬЗОВАТЕЛЯ

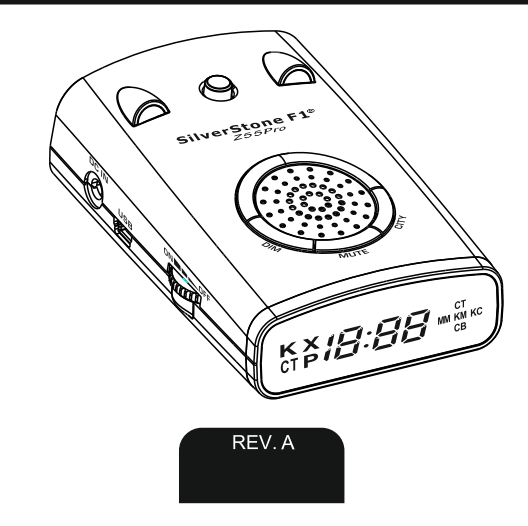

#### 1. ВСТУПЛЕНИЕ

Благодарим Вас за приобретение лазер/радар-детектора SilverStone F1 755Pro

Модель SilverStone F1 Z55Pro оснащена GPS-антенной, которая позволяет обнаруживать безрадарные комплексы и оповещать пользователя о типе радаров или камер, определяемых с помощью GPS, а также о лимите скорости, установленном на контролируемом участке.

Радарная часть определяет сигналы во всех диапазонах, в которых работают полицейские радары.

Пользователю предоставляется возможность обновлять базу камер/радаров, а также программное обеспечение.

Удобное меню настроек с голосовым оповешением обеспечивает простое управление.

Перед использованием внимательно прочитайте данное руководство. Характеристики и функции могут быть изменены производителем без предупреждения.

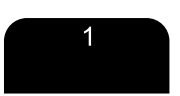

#### 2. СТАНДАРТНАЯ КОМПЛЕКТАЦИЯ

Входит в комплект SilverStone F1 Z55Pro

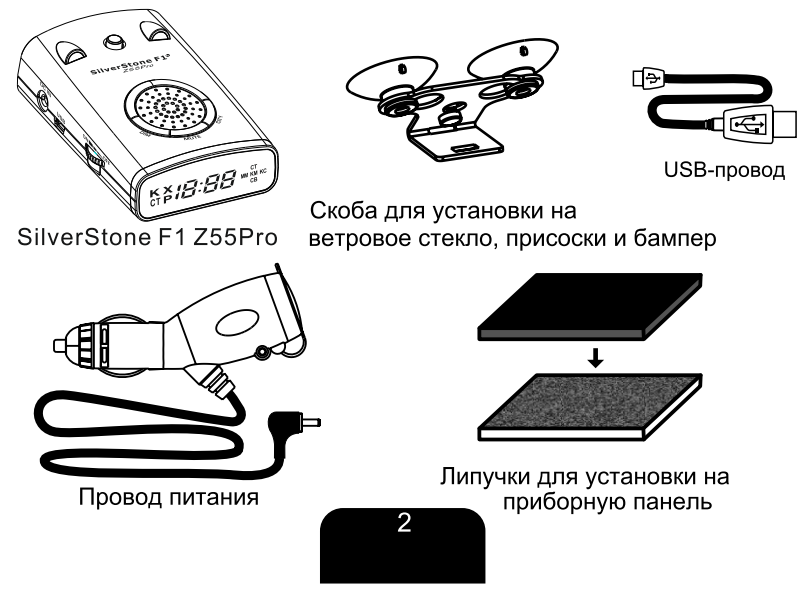

#### 3. СТРОЕНИЕ МОДЕЛИ

- 1. Громкость, Вкл./Выкл.
- 2. Кнопка Dim
- 3. Кнопка Mute
- 4. Кнопка City
- 5. Кнопка снятия скобы крепления
- 6. Вход шнура питания
- 7. Антенна
- 8. Передняя линза
- 9. Задняя линза и датчик освещенности
- 10. Дисплей
- 11. Динамик
- 12.USB-nopT

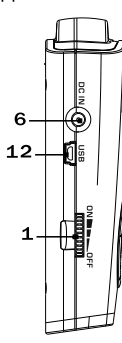

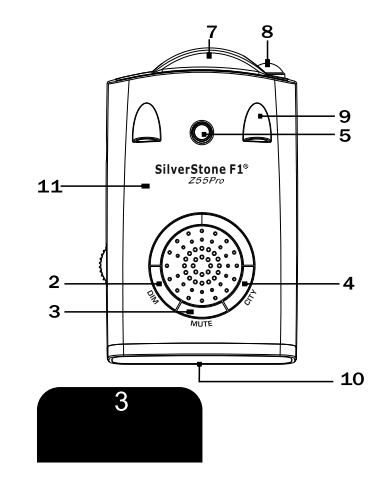

#### **4. YCTAHOBKA**

#### 1) Основные принципы установки

Антенна радар-детектора должна быть направлена на дорогу, а GPS-антенна не должна быть ничем закрыта для обеспечения связи со спутниками. Антенна и датчики не должны быть закрыты дворниками или металлическими частями автомобиля. Прибор должен быть размещен параллельно линии горизонта. Выберите место для установки, которое не мешает обзору водителя. Установите прибор так, чтобы он не упал и не нанес повреждений при резкой остановке.

Примечания:

- Убирайте радар-детектор с приборной панели, когда Вы покидаете автомобиль. Это убережет радар-детектор от резких перепадов температур и возможной кражи.

- При необходимости можно изменить угол наклона скобы, согнув ее.

- Чтобы снять прибор со скобы крепления, нажмите на кнопку для снятия скобы и потяните прибор на себя.

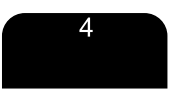

- 2) Установка с помощью скобы крепления
- А. Сборка скобы крепления
	- а. Вставьте бампер в скобу крепления.
	- b. Вставьте присоски в скобу крепления.
- В Установка SilverStone E1 755Pro
	- а. Прикрепите скобу на стекло.
	- b. Согните скобу, если необходимо.
	- с. Вставьте шнур питания в прибор.
	- d. Прикрепите прибор на скобу.
	- е. Вставьте шнур питания в радар-детектор, а затем в прикуриватель.

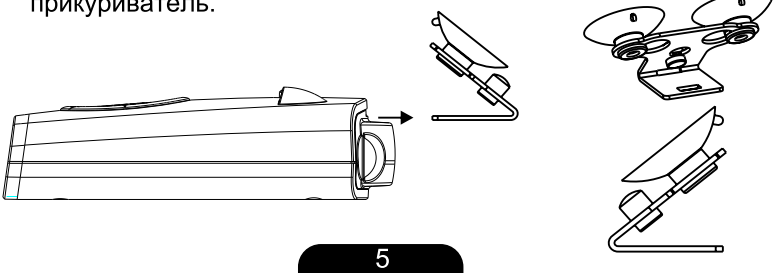

- 3) Установка с помощью липучек
	- (1) Выберите место на приборной панели.
	- (2) Место для крепления должно быть сухим и чистым.
	- (3) Снимите защитную пленку с одной стороны липучки и приклейте на нижнюю сторону радар-детектора. Важно: Не заклеивайте серийный номер прибора.
	- (4) Снимите защитную пленку с другой стороны липучки и приклейте липучку на приборную панель.
- 4) Замена предохранителя
	- а. Открутите указанную часть разветвителя.

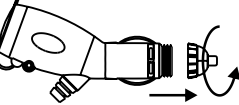

b. Проверьте предохранитель. Если он сгорел,

замените его и закрутите разветвитель.

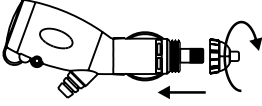

с. Характеристики предохранителя: ЗАЗАС

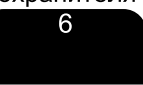

#### 5. УПРАВЛЕНИЕ

1) Включение

SilverStone F1 Z55Pro работает от источника питания в 12В. Для подключения прибора используйте провод, идущий в комплекте: это удобный провод-разветвитель, который позволяет подключить еще один прибор в то же гнездо прикуривателя.

Покрутите колесико на левом боку радар-детектора по часовой стрелке. Для отключения прибора покрутите колесико против часовой стрелки. SilverStone F1 Z55Pro включится, на экране появится приветствие "Hello", прозвучит голосовое сообщение "Пристегните ремень".

2) Контроль громкости

Контроль громкости осуществляется путем вращения колесика на левом боку радар-детектора. По часовой стрелке - увеличение громкости, против - уменьшение.

3) Дисплей

SilverStone F1 Z55Pro оснащен ярким информативным дисплеем со светодиодными иконками и 4 мультисегментными полями для удобного отображения информации.

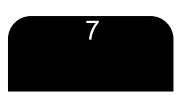

4) Показания дисплея и детектирование сигналов Описание дисплея: в левой части дисплея расположены иконки К, Х, СТ, Р. В правой части - иконки СТ, ММ, КС, КМ, СВ. В средней части дисплея расположены 4 мультисегментных поля.

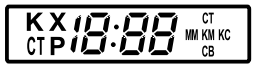

#### Детектирование сигналов радарной частью

При детектировании сигналов в радарных диапазонах (частоты описаны далее в инструкции) дисплей показывает:

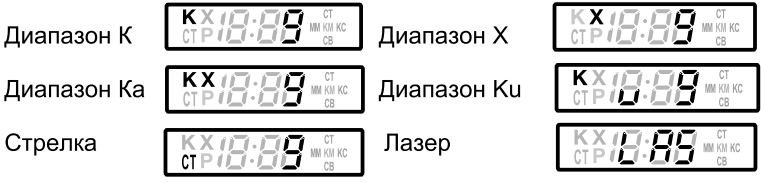

Цифры на дисплее показывают силу улавливаемого сигнала. При отсутствии входящих сигналов и отключенном GPS на дисплее высвечивается информация о выбранном режиме: Н - Highway (Tpacca), С - City1 (Город1), мигающая буква С -City2 (Город2).

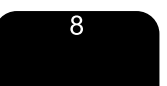

#### Детектирование сигналов с помошью GPS

С помощью GPS радар-детектор определяет точки, координаты которых занесены в память прибора. База этих точек загружена в прибор на производстве. База обновляется каждую неделю, скачать ее можно на сайте www.interpower.ru. Инструкция по

При включенном GPS, отсутствии входящих сигналов и движения радар-детектор показывает время.

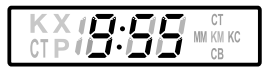

При включенном GPS и отсутствии входящих сигналов радар-детектор показывает скорость движения автомобиля и режим, выбранный пользователем: Н (Highway) - Трасса, C (City) - режим Город1, мигающая буква С - режим Город2, сменяющие друг друга буквы А и о - режим отключения приема сигналов радарной частью при скорости ниже выбранной (см. Меню настроек).

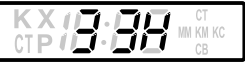

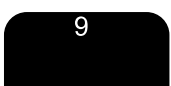

Радар-детектор показывает тип камеры, определяемой GPS, с помощью иконок, расположенных в левой и правой части дисплея. Также тип камеры озвучивается с помощью голосового оповешения.

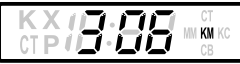

На дисплее показан тип камеры КМ и расстояние до камеры в метрах.

СТ - Стрелка, СВ - Стрелка Видео (данная камера не контролирует скорость), ММ - маломощный радар, КС - Контроль средней скорости (при детектировании данной камеры радар-детектор показывает среднюю скорость), Р - Робот, КМ - все остальные виды камер, а также Пост ДПС и точка пользователя.

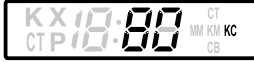

На дисплее показан тип камеры КС и средняя скорость транспортного средства.

При определении точки с помощью GPS радар-детектор с помощью голосового оповещения информирует пользователя о лимите скорости на участке. На дисплее высвечивается расстояние до точки в метрах. Радар-детектор сравнивает скорость движения с лимитом. При превышении лимита идет голосовое оповещение "Внимание! Снижайте скорость".

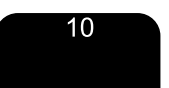

Показания дисплея при одновременном детектировании сигналов радарной частью и с помощью GPS.

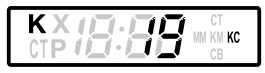

Показания дисплея при предупреждении о низком уровне заряда аккумулятора.

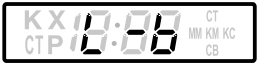

Обратите внимание! Функция проверки аккумулятора включена только для оповещения пользователя и не может быть использована как источник достоверной информации о заряде аккумулятора.

5) Перезагрузка и возврат к заводским настройкам Для перезагрузки нажмите кнопку City на выключенном приборе и включите его, удерживая кнопку. На дисплее появятся буквы F-г это - значит, что начинается возврат к заводским настройкам.

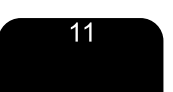

#### 6) Функции кнопок **Кнопка Dim**

Краткое нажатие - переключение режимов яркости дисплея (яркий/приглушенынй). Нажатие и удержание кнопки - вход в Меню настроек.

#### Кнопка Mute

Краткое нажатие при отсутствии входящих сигналов - отключение/включение режима Автоматического приглушения звука, при входящем сигнале - отключение звука. Нажатие и удержание кнопки - сохранение точки пользователя

#### Кнопка City

Краткое нажатие - переключение режимов Трасса/Город1/Город2. Нажатие и удержание - сохранение зоны ложных срабатываний.

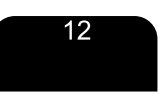

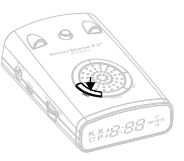

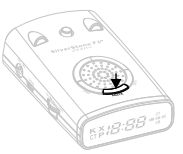

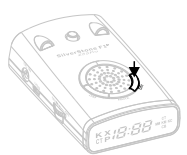

7) Сохранение точек пользователя

SilverStone F1 Z55Pro предоставляет возможность сохранить координаты точек пользователя, о которых радар-детектор будет оповещать при повторном проезде этих точек. Для сохранения точки нажмите кнопку Mute и удерживайте

 $2$  cek.

При успешном сохранении на дисплее появится SUCCEEd. Если недостаточно памяти для сохранения точки, на дисплее появится Ful. Если такая точка уже сохранена, на дисплее **DORBUTCS EST** 

Для удаления одной точки нажмите и удерживайте кнопку Mute при оповещении об этой точке. На дисплее появится dEI, удаление будет подтверждено двумя короткими сигналами. Удаление всех точек осуществляется через Меню настроек. Выберите пункт U-d, подтвердите выбор кнопкой Mute. После удаления всех точек на дисплее появится SUCCEEd.

Эта функция не работает при выключенном GPS. При попытке сохранить точку при выключенном GPS на дисплее появится no GPS.

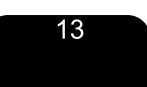

8) Сохранение информации о зонах с ложными срабатываниями

SilverStone F1 Z55Pro предоставляет возможность сохранить координаты зон, в которых радар-детектор выдавал информацию о принятом сигнале без явных источников этого сигнала. При повторном проезде этих зон радар-детектор не будет выдавать звукового оповещения.

Для сохранения точки нажмите кнопку City и удерживайте  $2$  сек.

При успешном сохранении на дисплее появится SUCCEEd. Если недостаточно памяти для сохранения точки, на дисплее появится Ful. Если такая точка уже сохранена, на дисплее появится Est.

Для удаления одной точки нажмите и удерживайте кнопку City при оповещении об этой точке. На дисплее появится dEI, удаление будет подтверждено двумя короткими сигналами. Удаление всех точек осуществляется через Меню настроек. Выберите пункт F-d, подтвердите выбор кнопкой Mute. После удаления всех точек на дисплее появится SUCCEEd. Эта функция не работает при выключенном GPS. При попытке сохранить точку при выключенном GPS на дисплее появится no GPS.

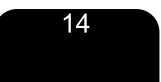

#### 6 НАСТРОЙКИ

Для входа в меню настроек нажмите и удерживайте кнопку Dim. На дисплее появится надпись "Option".

Кнопками Dim и City выбирайте нужные настройки, кнопкой Mute подтверждайте выбор настройки. Описание настроек:

1000 Выбор области поиска GPS-точек - от 200 до 1500м. Также можно выбрать автоматический режим, зависящий от скорости.

t: Of Включение/отключение самотестирования.

on Включение/отключение голосового оповещения

**U:2 Выбор уровня чувствительности** 

Включение/отключение приема сигналов в диапазонах Х,

#### Ка, Ки, сигналов Стрелки

#### Включение/отключение GPS

Выбор часового пояса См. Таблицу настроек.

#### Скоростные режимы и фильтры:

1) 120 - Предупреждение о превышении скорости

При превышении выбранной скорости идет предупреждение:

"Внимание! Снижайте скорость!"

2) А:60 - Приглушение громкости при движении ниже

выбранной скорости. Звуковые оповещения отключены,

информация о принятых сигналах высвечивается на дисплее.

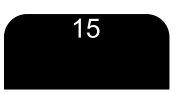

3) о:40 - Отключение приема сигналов радарной частью при движении ниже выбранной скорости. Прибор оповещает только о приеме сигналов Стрелки и GPS.

**U-d** Удаление информации о точках пользователя.

F-d Удаление информации о зонах с ложными срабатываниями. **S:1** Оповещение о превышении лимита скорости. Пользователь может выбрать, при каком превышении скоростного лимита радар-детектор будет оповещать о необходимости снизить скорость. Например, ограничение скорости на участке - 60 км/ч, параметр выставлен на 15 км/ч - S:15. В таком случае радардетектор оповещает о превышении скорости при движении со скоростью более 75 км/ч.

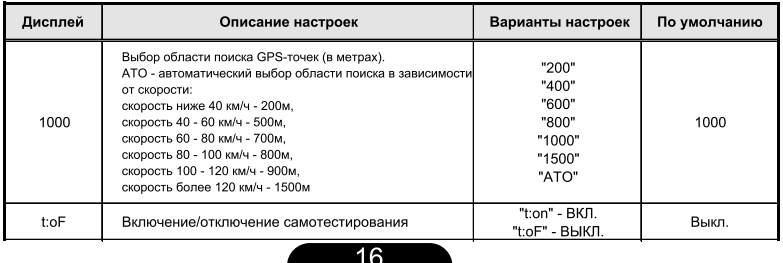

Таблица настроек

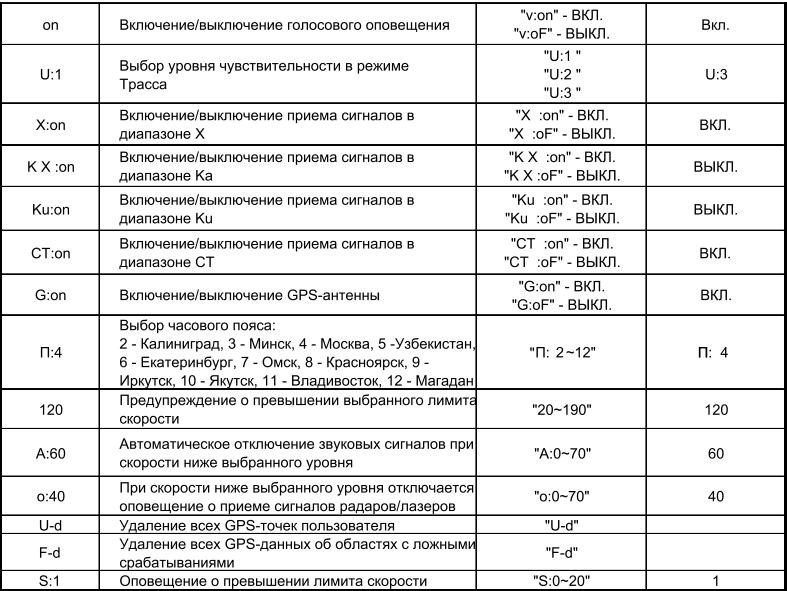

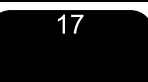

#### 7. РЕЖИМЫ

1) Трасса - Город 1 - Город 2

Режим Трасса используется для вождения на трассах, шоссе и пр. В этом режиме радар-детектор принимает сигналы всех радарных диапазонов, сигналы лазеров, а также сигналы GPS и Стрелки. Чувствительность в этом режиме регулируется в меню. По умолчанию уровень 3.

В режиме Город1 отключены диапазоны Ка, Ku. Уровень чувствительности - 2.

В режиме Город2 отключены все радарные диапазоны (Х, К, Ка, Ки), работает только прием сигналов Стрелки и GPS.

2) Режим автоматического приглушения звука

Через 5 сек. после приема сигнала радар-детектор приглушает звук на 30%. Далее в течение 20 сек. оповещение о сигналах будет происходить с уменьшенной громкостью.

Режим включен по умолчанию. Чтобы отключить режим, нажмите кнопку Mute при отсутствии входящих сигналов.

#### 8. ЗАГРУЗКА БАЗЫ КАМЕР И ПРОШИВКИ

Перед подключением радар-детектора к компьютеру необходимо установить драйвер. На сайте www.interpower.ru скачайте<br>нужный файл (в зависимости от того, какая операционная система установлена на Вашем компьютере). После установки драйвера подключите радар-детектор к компьютеру с помощью USB-провода, идущего в комплекте. Программа совместима TO JAKO C OC Windows

Скачайте с сайта нужный архив с файлами (база камер или прошивка). Откройте .exe файл в архиве, начнется процесс

загрузки файла в радар-детектор. После окончания загрузки появится надпись "Download END".

После загрузки файлов рекомендуем производить перезагрузку прибора( стр.11, п.5).

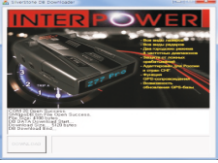

Чтобы проверить версию прошивки, выключите прибор и включите его снова, удерживая кнопку Mute. На дисплее сначала появится информация о версии базы камер: 4 цифры - год и месяц, например, 1406, потом день например, 25. Итоговая версия - 140625. Дальше в том же формате следует информация о версии прошивки.

#### 9.ВОЗМОЖНЫЕ НЕИСПРАВНОСТИ

Радар-детектор не включается:

■ Покрутите колесико Вкл./Выкл. по часовой стрелке до щелчка.

- Проверьте шнур питания. Убедитесь, что он правильно подключен к радар-детектору и в гнездо прикуривателя.
- Проверьте предохранитель в прикуривателе (обратитесь к руководству пользования автомобилем).
- ■Возможно, гнездо прикуривателя загрязнилось. Очистите его от мусора и грязи с помошью сухой чистой тряпки.
- ■Возможно, неисправна электрическая цепь автомобиля.

Не работает GPS-антенна:

• Убедитесь в правильной установке прибора. Антенну не должны закрывать какие-либо предметы, она должна быть направлена в небо, чтобы улавливать сигналы спутников.

Нет звука, не работают некоторые настройки, прибор «зависает»:

Перезагрузите прибор и выполните возврат к заводским настройкам.

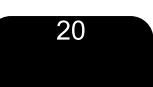

#### 10. СПЕЦИФИКАЦИЯ

Сигналы радаров

Тип приемника: Супергетеродинный с двойным преобразованием частоты

Тип детектора: Частотный дискриминатор

Диапазоны: Диапазон Х: 10,525ГГц/±50МГц Диапазон Ku: 13.450ГГц/±50МГц Диапазон К: 24,150ГГц/±100МГц Диапазон Ка: 34.70ГГц/±1300МГц

Лазерные сигналы и GPS

Спектральная чувствительность: 800~1100нм

ПРОВЕРКА ЗАРЯДА АККУМУЛЯТОРА

Прибор предупреждает о разряде аккумулятора, когда напряжение падает ниже 10.7В.

ОБШИЕ

Температурный режим: -20 - +70°С

Необходимое питание: 12~15В, 120мА номинально/250мА макс.

Размеры (в см): 2,84(В) Х 6,75(Ш) Х 10,06(Г) Вес: 121г

Характеристики могут быть изменены производителем без предупреждения.

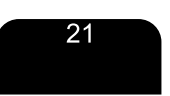

#### 11. ГАРАНТИЙНЫЙ ТАЛОН

Продавец гарантирует исправную работу системы в течение 12 месяцев со дня продажи.

Дата продажи « » \_\_\_\_\_\_\_\_\_\_\_\_\_\_\_\_\_ 20\_\_г.

 $M$   $\Pi$ 

Подпись продавца между по продавна

Гарантийные обязательства не распространяются на изделия:

- залитые водой или другой жидкостью;
- имеющие механические повреждения;
- установленные неквалифицированно;
- с незаполненным гарантийным талоном.

Срок службы: 3 года

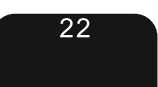

# SilverStone F1<sup>®</sup>